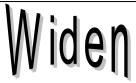

## Long Filename Support for Word 6.0 in Windows 95

One of the most useful features of Windows 95 is the ability to use long, descriptive names for files (up to 255 characters!) Unfortunately, older applications such as Microsoft Word 6.0 continue are limited to short file names (only 8 characters) and continue to use the old Windows 3.1 open dialog. So "Letter to Grandmother" becomes LETTER~1.DOC. And if you're like me, you won't have the foggiest idea who "~1" is when it comes time to open up the document in Word.

Happily, a solution is at hand! *Widen*<sup>1</sup> is a shareware utility that seamlessly replaces Word's Open and SaveAs dialogs with the new Windows 95 dialogs. In addition to long file names, you also get shortcuts, document icons, and all of the other features of Windows 95. *Widen* provides simple one-click installation and de-installation, and is available for the low registration fee of \$10.

Just double below to install Widen:

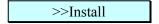

Once *Widen* is installed, its dialog boxes will automatically be used whenever the *Open* and *Save As* commands are selected. (Try it now...) That's all there is to it! (A couple caveats: Widen has only been tested with Word 6. Also, Widen has no control over window titles, so they continue to use the short names.)

Please help support the further development of Widen and software like it. Share it with your friends, and if you use it, please register your copy by sending \$10 to:

Phillip Bogle 3217 164<sup>th</sup> Place SE Bellevue, WA 98008

I also welcome your questions or comments by e-mail at *pbogle@lcs.mit.edu*; businesses, please contact me for information on site licenses and multiple license discounts. Depending on the response I get, I may add *Widen* support to other applications as well. Registered users will receive priority in feature requests and support for new applications.

In the event that you do not like *Widen* and choose not to register it, double click below:

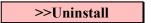

Enjoy, and have fun with Windows 95!

<sup>&</sup>lt;sup>1</sup> Widen is © 1995 by Phillip Bogle. Widen may be freely redistributed, but only its complete form.

## **Appendix: Manual Installation**

To install Widen manually, copy WIDEN.EXE to your WINWORD directory and all of the macros in WIDEN.DOT to NORMAL.DOT.